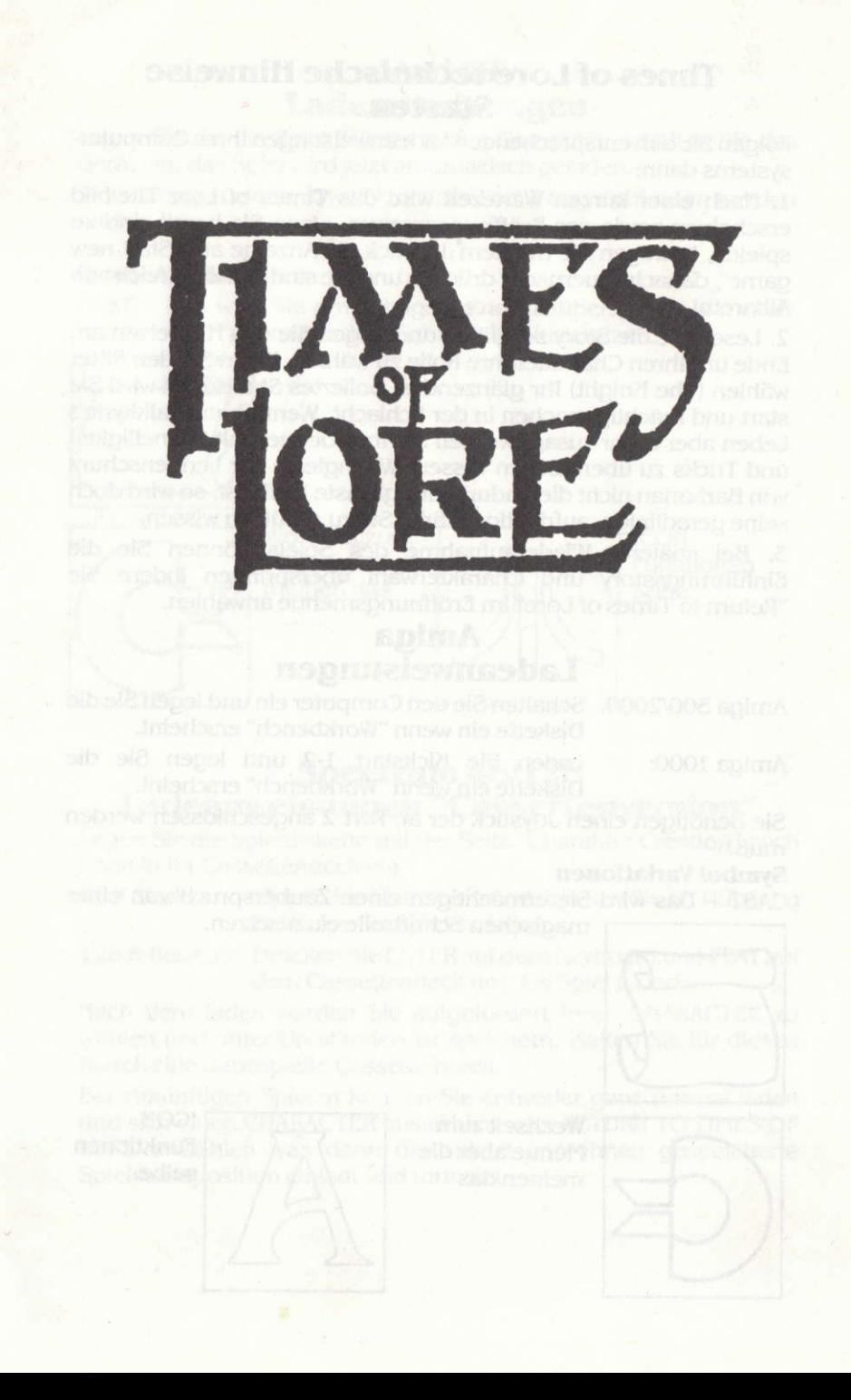

## **Times of Lore technische Hinweise Starten**

Folgen Sie den entsprechenden Ladeanweisungen Ihres Computersystems dann:

1. Nach einer kurzen Wartezeit wird das Times of Lore Titelbild erscheinen sowie das Eröffnungsmenue. Wenn Sie bereit sind zu spielen, bewegen Sie mit dem Joystick die Anzeige auf "Start new game", danach Feuernkopf drücken und Sie sind im Königreich von **Albareth!** 

2. Lesen Sie die Story sorgfältig und folgen Sie den Hinweisen am Ende um Ihren Charakter/Ihre Rolle zu wählen. Wenn Sie den Ritter wählen (The Knight) Ihr glänzendes, poliertes Stahlschild wird Sie start und mächtig machen in der Schlacht. Wenn Ihnen Valkkyrle's Leben aber mehr zusagt werden Sie Ihre Gegner mit Schnelligkeit und Tricks zu überraschen wissen. Wenngleich der Lendenschurz von Barbarian nicht die undurchdringlichste Waffe ist, so wird doch seine geradlinige, aufrichtige Stärke Sie zu schützen wissen.

3. Bei späterer Wiederaufnahme des Spiels können Sie die Einführungsstory und Charakterwahl überspringen indem Sie "Return to Times of Lore" im Eröffnungsmenue anwählen.

# **Amiga** Ladeanweisungen

Amiga 500/2000: Schalten Sie den Computer ein und legen Sie die Diskette ein wenn "Workbench" erscheint.

Amiga 1000:

Laden Sie Kickstart 1-2 und legen Sie die Diskette ein wenn "Workbench" erscheint.

Sie benötigen einen Joystick der an Port 2 angeschlossen werden muß.

#### **Symbol Variationen**

CAST - Das wird Sie ermächtigen einen Zauberspruch von einer magischen Schriftrolle einzusetzen.

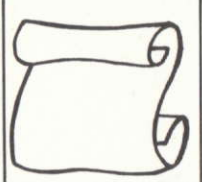

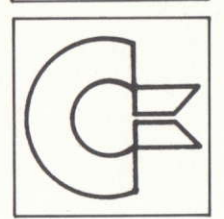

Wechselt zum Menue aber die meinen das

**ICON** Funktionen selbe.

# **Atari ST** Ladeanweisungen

Legen Sie die die Spieldiskette in den Computer, schalten Sie das Gerät ein, das Spiel wird jetzt automazisch geladen.

Sie benötigen einen Joystick der am Port 2 angeschlossen werden muß.

### **Symbol Variationen**

CAST - Das wird Sie ermächtigen einen Zauberspruch von einer magischen Schriftrolle einzusetzen.

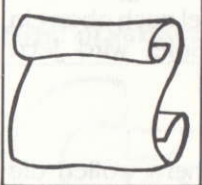

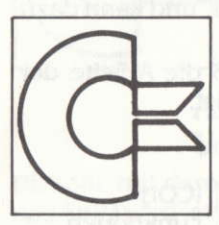

Wechselt zum Menue aber die meinen das

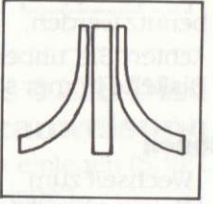

**ICON** Funktionen selbe.

## **Spectrum 48/128** Ladeanweisungen "Cassettenversion"

Legen Sie die Spieldiskette mit der Seite "Charakter Creation" nach oben in Ihr Cassettendeck ein

48 K Besitzer: Tippen Sie Load "" ein und drücken Sie ENTER dann PLAY um das Spiel zu laden.

128 K Besitzer: Drücken Sie ENTER auf dem Keyboard und PLAY auf dem Cassettendeck um das Spiel zu laden.

Nach dem laden werden Sie aufgefordert Ihren CHARACTER zu wählen und unter Umständen zu speichern. Halten Sie für diesen Zweck cine unbespielte Cassette bereit.

Bei zukünftigen Spielen können Sie entweder ganz normal laden und sich einen CHARACTER auswählen oder RETURN TO TIMES OF LORE anwählen was dann die zuletzt von Ihnen gespeicherte Spielstandposition cinlädt und fortsetzt.

### **Symbol Variationen**

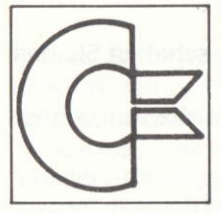

**Wechselt** zum Menue aber die meinen das

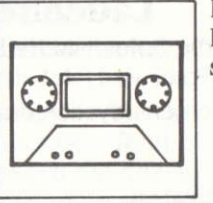

**ICON** Funktionen selbe.

# $Spectrum + 3 Disc$  Ladeanweisungen

Spectrum +3: Legen Sie die Diskette mit dem Label nach oben ein und drücken Sie ENTER. Das Spiel wird jetzt automatisch geladen.

## **Anweisung zum Abspeichern**

- Wann immer Sie das Spiel speichern wollen die Spectrum  $+3$ : Rückseite der Spieldiskette ist "frei" und kann dazu benutz werden.
- Achten Sie unbedingt darauf daß die A-Seite der Anmerkung: Diskette immer schreibgeschützt ist.

### **Symbol Variationen**

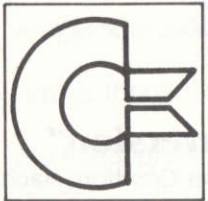

Wechselt zum Menue aber die meinen das

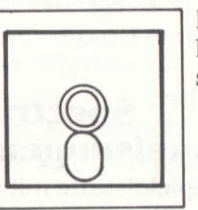

**ICON** Funktionen selbe.

## **Alle Spectrum Computer: Allgemeiner Hinweis**

TIMES OF LORE kann sowohl mit Joystick in Port 1 als auch mit Tastatur gespielt werden wobei die Tasten folgende Bedeutung haben:

Q nach oben

 $\oslash$  feuertaste

0 links

**P** rechts

A runter

Space aktiviert im ICON Menue und setzt beide außer Funktion.

# **Amstrad CPC 464 Casstenversion Ladeanweisung**

Legen Sie die TIMES OF LORE Spielcassette mit der Label "Charactercreation" nach oben ein.

Drücken Sie jetzt CTRL+SMALL ENTER auf dem Keyboard. Starten Sie jetzt die Cassette und drücken Sie irgendeinen Taste um weiterzumachen.

Nach dem Laden werden Sie aufgefordert Ihren Character zu wählen oder zu speichern. Halten Sie für diesen Zweck eine unbespielte Cassette bereit.

Bei zukünftigen Spielen können Sie entweder ganz normal laden und sich einen Character auswählen oder RETURN TO TIMES OF LORE anwählen was dann die von Ihnen zuletzt gespeicherte Spielstandposition einlädt und fortsetzt.

## **Symbol Variationen**

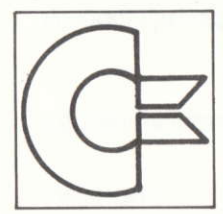

Wechselt zum Menue aber die meinen das

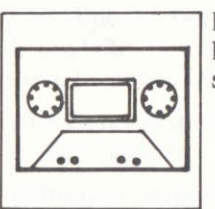

**ICON** Funktionen selbe.

# **Amstrad CPC 6128 Disc Version Ladeanweisung**

Diskette mit dem Label nach oben einlegen (SHIFT CPM) drücken, das Spiel wird jetzt automatisch geladen.

### **Anweisung zum Speichern**

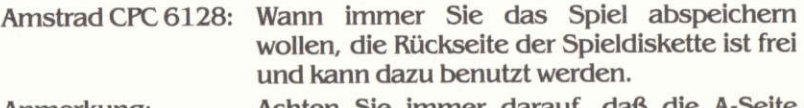

Anmerkung: Achten Sie immer darauf, daß die A-Seite schreibgeschützt ist.

## **Alle Amstrad Computer Allgemeiner Ilinweis**

TIMES OF LORE kan sowohl mit Joystick als auch mit Tastatur gespielt werden. In diesem Fall haben die Tasten folgende Bedeutung:

Q nach oben

 $\emptyset$  zum feuern

0 links

**P** rechts

A nach unten

Game Design & Conception Produced by Storyline

Programming & Sound Effects **Cover Art** Map **Product Packaging** 

**Additional Ideas** 

**Play Book** 

**Play Testing** 

**Chris Roberts** 

**Tony Bickley** 

Brian Roberts, Paul C. Isaac, & Chris Roberts

**Imagitec Design** 

Denis Loubet

**Denise Therrien** 

Lori Ogwulu, Denis Loubet, Doug Wile, Denise Therrien, Julie Burness, Diarmid Clarke

**Nick Elms, Richard Garriott** & Alan Gardner

Written by John Miles & **Todd Porter** 

Diarmid Clarke, Sam Reeves, **Laing Burgess** 

stall 13 bituo 3 poliminispo 3